# Session E60

# **How to Setup and Gather Documenta IMS Problems**

Jeff Maddix maddix@us.ibm.com (408)463-4956

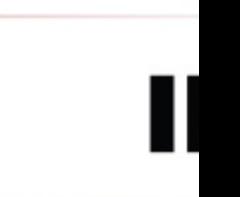

technical confer

**Las Vegas, NV September 15 - September 18, 2003**

# **How to Setup and Gather Documentation for IMS Problems - Agenda**

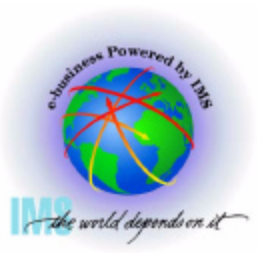

- **Section 1: MVS Setup Recommendations**
- **Section 2: IMS Setup Recommendations**
- **Section 3: Preservation of Standard Documentation**
- **▲ Section 4: Manual Dump Intervention**
- **△ Section 5: Situation Specific Diagnostics**

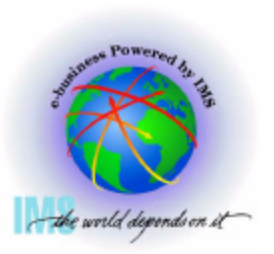

# **Section 1. MVS Setup Recommendations**

**Section 1:**

# **MVS Setup Recommendations**

### **MVS Setup Recommendations System Trace Table**

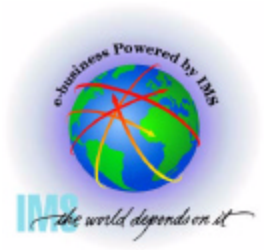

- **△ Set MVS System Trace table size to 999K** 
	- **Default size is only 64K**  $\bullet$
	- **The MVS command "TRACE ST,999K" can be specified in the MVS COMMNDxx**   $\bullet$ **SYS1.PARMLIB member.**
		- **See the OS/390 MVS Systems Commands Manual for further detail**
	- **Advantages:**  $\bullet$ 
		- ► **Extremely** valuable for a **large** variety of problem types.
	- **Considerations:**
		- **System Trace Table is page fixed storage.**
		- **Installations need to ensure there are enough real page frames to make this specification.**

### **MVS Setup Recommendations Master Trace Table**

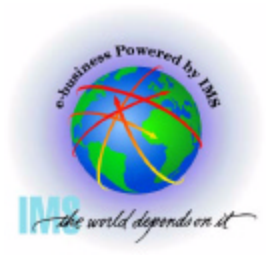

- **Set MVS Master Trace Table size to 500K**
	- **Default size is only 24K, approx. 336 messages. 500K specification = approx.**   $\bullet$ **7000 messages.**
	- **"TRACE MT,500K" can be specified in the SCHEDxx member of SYS1.PARMLIB.**
		- **See OS/390 MVS Diagnosis: Tools and Service Aids, OS/390 Initialization and Tuning Guide/ Ref, and MVS Systems Commands manuals for complete details**
	- **Advantages:**  $\bullet$ 
		- **Master trace maintains a table of the most recently issued operator messages.**
		- **Allows view of external events at the time of failure.**
	- **Considerations:**
		- **Ensure Master Trace Table is large enough to span most error time frames.**

**Uses Subpool 229 Key 0 High Private Pageable Storage of the master**  08/26/03 5 9:38 AM

# **MVS Setup Recommendations Common Storage Tracker**

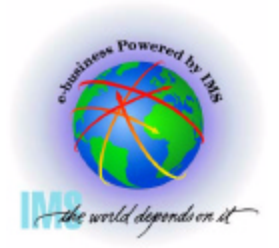

▲ Turn on the MVS common storage tracking function to track ownership of **CSA/ECSA. .**

- **Use the DIAGxx SYS1.PARMLIB member to contain the request. Specify DIAG=xx in the IPL system parameters or use the SET DIAG=xx operator command.**
	- **Example: DIAGxx member: VSM TRACK CSA(ON)**
	- **See OS/390 MVS Diagnosis: Tools and Service Aids, OS/390 Initialization and Tuning Guide/ Reference, and MVS Systems Commands manuals for complete details.**
- **Advantages:**
	- **► SVC dumps (or RMF reports) will provide CSA/ECSA ownership information with jobname, time, and requesting module information.**
- **Considerations:**

08/26/03 **• Performance is degraded and ESQA µtilized to a degree to which CSA**  $_{\rm 9:38\;AM}$ **workload occurs.**

# **MVS Setup Recommendations CHNGDUMP MAXSPACE**

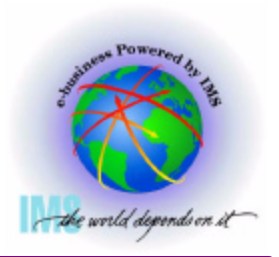

- **Ensure adequate CHNGDUMP MAXSPACE is specified to hold the internal SVC dump.** 
	- **Use the COMMNDxx SYS1.PARMLIB member to issue the appropriate CHNGDUMP command at IPL time.** 
		- **Example: CD SET,SDUMP,MAXSPACE=1000M Default size is 500M**
			- **2500M is standard for large multi-address space SVC Dumps.**
		- **See OS/390 MVS Diagnosis: Tools and Service Aids, OS/390 MVS Systems Commands, and OS/390 Initialization and Tuning Guide for additional details.**
	- **Advantages:**  $\bullet$ 
		- **Higher likelihood that SVC dumps will be captured in their entirety without worry of "Partial Dump".**
	- **Considerations:**  $\bullet$ 
		- **Ensure local page datasets are large enough to contain their normal peak load plus additional SVC dumps!**
		- **See OS/390 MVS Initialization and Tuning Guide for additional details.**
- **See II06335 for additional details.** 08/26/03 7 9:38 AM

# **MVS Setup Recommendations Automatic Dump Dataset Allocation**

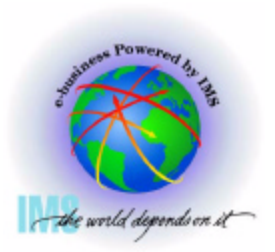

- **Ensure automatic dump dataset allocation is in place.** 
	- **Use the COMMNDxx SYS1.PARMLIB member to issue the appropriate DUMPDS**   $\bullet$ **commands to set this up.**
		- **Example: DUMPDS NAME=, DUMPDS ADD, and DUMPDS ALLOC=ACTIVE**
		- **See OS/390 MVS Diagnosis: Tools and Service Aids and OS/390 MVS Systems Commands manuals for complete details.**
	- **Advantages:**
		- **SVC dumps will be allocated to the correct size without worry of "Partial Dump".**
	- **Considerations:**
		- **Ensure assigned storage class has enough space to ensure adequate SVC dump storage requirements**

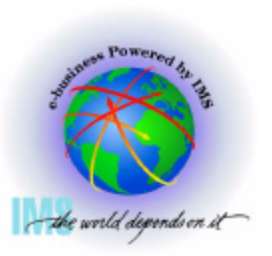

# **Section 2. IMS Setup Recommendations**

**Section 2:**

# **IMS Setup Recommendations**

# **IMS Setup Recommendations FMTO Option**

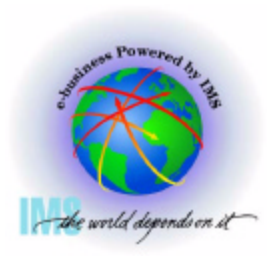

- **Specify IMS control region EXEC parm value: FMTO=D**
	- **Produces an SDUMP for terminating and non-terminating errors**  $\bullet$ 
		- **Non-terminating errors include:**
			- **IMS dynamic allocation failures.**
			- **Some ESAF failures.**

### **IMS Setup Recommendations SYSMDUMP DD**

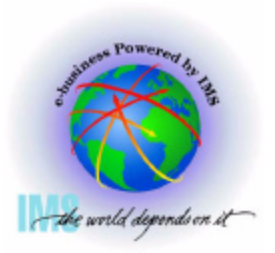

- **Specify SYSMDUMP DD in JCL of:**
	- **IMS CTL Region.**  $\bullet$
	- **IMS DLI/SAS Region.**  $\bullet$
	- **IMS DBRC Region.**  $\bullet$
- **The SYSMDUMP specification will be used by IMS in the event that SDUMP processing should fail.**
- ▲ The following dump options should be specified in the SYS1.PARMLIB(IEADMR00) **member to ensure that adequate areas of MVS storage are dumped to diagnose the problem under most circumstances:** 
	- **SDATA=(CSA,LSQA,RGN,SQA,SUM,SWA,TRT)**   $\bullet$

### **IMS Setup Recommendations SYSUDUMP DD**

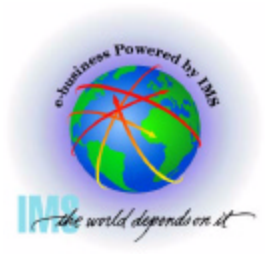

- **Specify SYSUDUMP DD in JCL of:**
	- **IMS Dependent Regions.**  $\bullet$
- **A The SYSUDUMP specification will be used by IMS dependent regions for failure events.**
- **Example 3 The following dump options should be specified in the MVS SYS1.PARMLIB(IEADMP00) member to ensure that adequate areas of MVS storage are dumped.**
- **SDATA=(CB,ERR,SUM) PDATA=(JPA,LPA,PSW,REGS,SA,SPLS)**

### **IMS Setup Recommendations Table Traces**

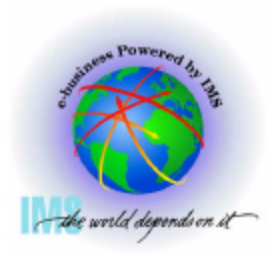

- **IMS Dispatcher, Scheduler, DLI, and Lock traces set on.**
	- **Specify the following options in the IMS PROCLIB member: DFSVSMxx**   $\bullet$ 
		- **DISP=ON, SCHD=ON, DL/I=ON, LOCK=ON**
	- **Or, use the IMS " /TRA SET ON TABLE nnnn " command**  $\bullet$ 
		- **Where nnnn is alternately = DISP, SCHD, DLI, and LOCK**
- **△ The LATCH trace should be turned on in non-production environments.** 
	- **Carries overhead up to 10% as measured at STL.**

# **IMS Setup Recommendations Interactive Dump Formatter**

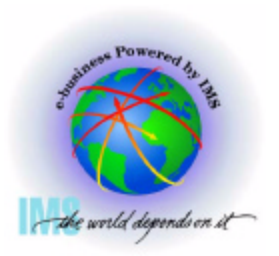

- **▲ Install the IMS Interactive Dump Formatter** 
	- **Provides ISPF Dialog for IPCS menu driven dump analysis.**   $\bullet$
	- **Highly effective for RSV (Remote Screen Viewing) users.**  $\bullet$
	- **For more details see**   $\bullet$ 
		- **IMS/ESA Utilities Ref: System**
		- **IMS/ESA Diagnosis Guide and Reference**
		- **IMS Technical Conference Session E58 "Using IPCS With IMS"**

# **IMS Setup Recommendations External Trace Environment**

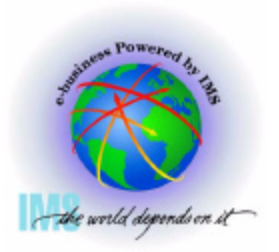

- **IMS external tracing allows for IMS trace table output to be placed on IMS trace datasets rather than on the IMS OLDS when:**
	- **DISP=OUT option is used in the DFSVSMxx PROCLIB member.**   $\bullet$
	- **LOG option is used with the IMS TRACE commands.**   $\bullet$
- **Increases IMS system throughput should external tracing be desired.**
- **External trace datasets are allocated in the following order:**
	- 1. **DASD JCL DFSTRA01 and DFSTRA02 DDNAMES.**
	- 2. **DASD MDA- DFSTRA01 and DFSTRA02 Dynamic Allocation Members.**
	- 3. **TAPE MDA DFSTRA0T Dynamic Allocation Member.**
	- 4. **IMS OLDS If none of the above are found.**

# **CQS Setup Recommendations Trace Environment - Conservative**

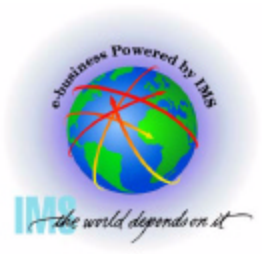

- ▲ Specify the CQS Execution Parameter BPECFG=nnnnnnnn
- ▲ Specify the following trace entries within the BPECFG=nnnnnnnn Proclib member:

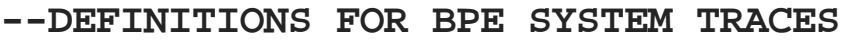

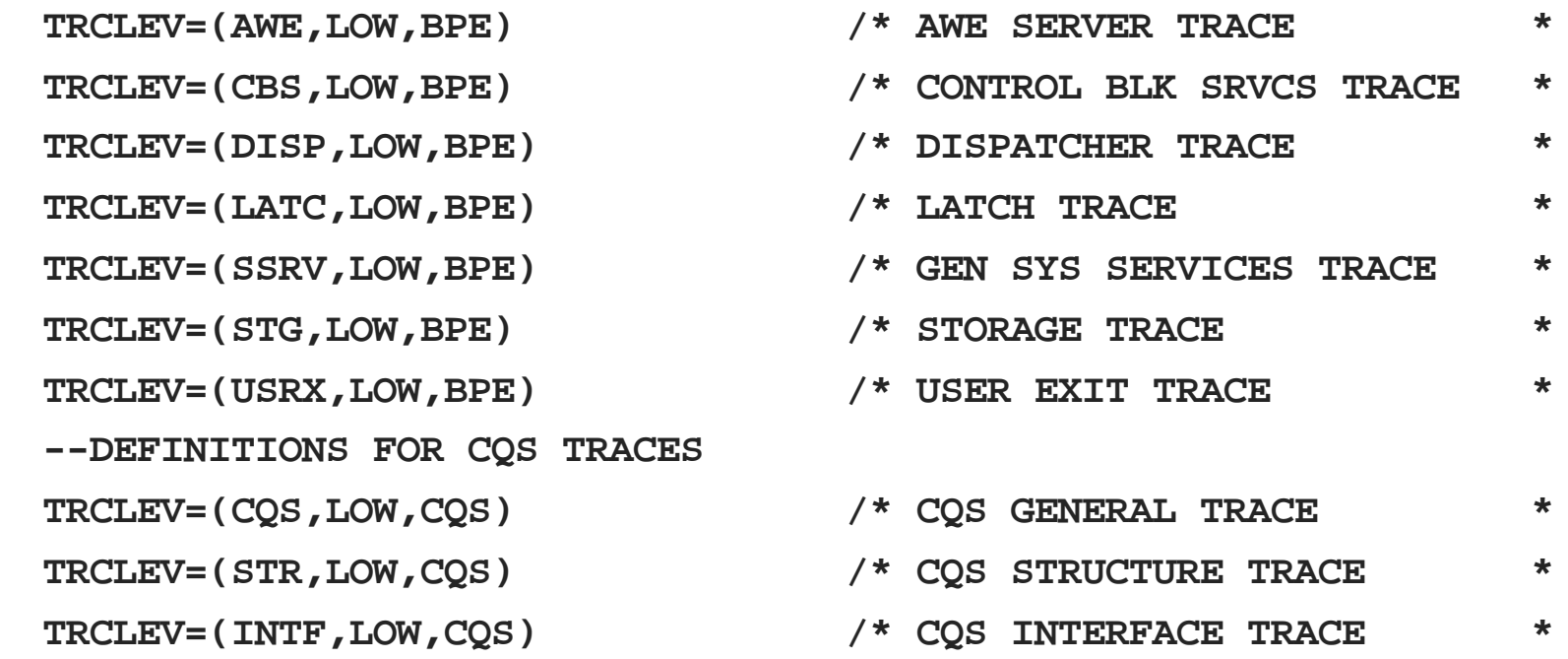

### **CQS Setup Recommendations Trace Environment - More Aggressive**

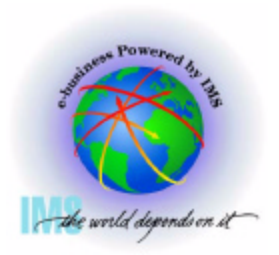

- ▲ Specify the CQS Execution Parameter BPECFG=nnnnnnnn
- **Specify the following trace entries within the BPECFG=nnnnnnnn Proclib member:**

**--DEFINITIONS FOR BPE SYSTEM TRACES**  TRCLEV=(AWE, HIGH, BPE, PAGES=24) TRCLEV=(CBS, MEDIUM, BPE, PAGES=12) TRCLEV=(DISP, HIGH, BPE, PAGES=36) TRCLEV=(USRX, MEDIUM, BPE, PAGES=12) TRCLEV=(ERR, MEDIUM, COS, PAGES=12) TRCLEV=(LATC, HIGH, BPE, PAGES=72) TRCLEV=(SSRV, HIGH, BPE, PAGES=6) TRCLEV=(STG, LOW, BPE, PAGES=12) --DEFINITIONS FOR COS TRACES TRCLEV=(CQS, HIGH, CQS, PAGES=12) **TRCLEV=(STR, MEDIUM, COS, PAGES=24)** TRCLEV=(INTF, HIGH, CQS, PAGES=24)

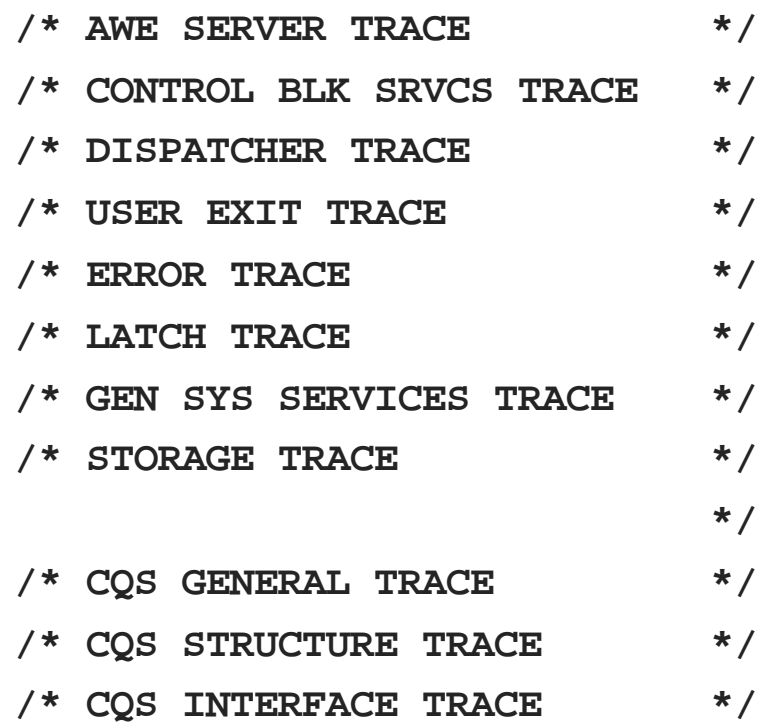

### **Section 3. Preservation of Standard Documentation**

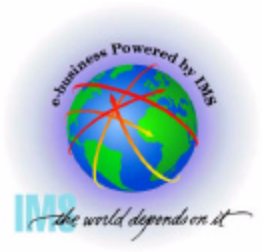

**Section 3:**

# **Preservation of Standard Documentation**

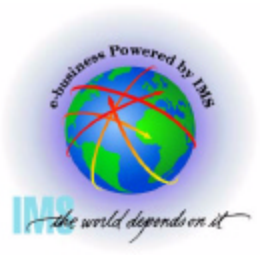

# **Preservation of Standard Documentation**

- **Consider implementing normal operating procedures to preserve the following documentation near the time of error.**
	- **MVS Console (SYSLOG)**
	- **JES JOBLOG of jobs related to failure**
	- **IMS Master Console Log**
	- **SYS1.LOGREC**
	- **Any Dumps Produced**
	- **IMS OLDS/SLDS**

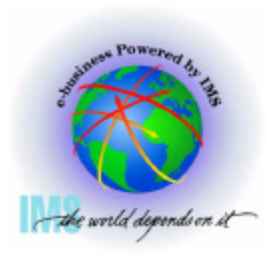

# **MVS Console (Syslog) Preservation**

**The MVS Console should be saved to view relevant system messages.** 

- **The ideal time frame:**   $\bullet$ 
	- **Back to the last IMS restart.**
	- **MVS Console from the prior clean execution (For comparison)**
- **The moderate time frame:**  $\bullet$ 
	- **24 hours of MVS Console messages.**
- **The minimum time frame:**  $\bullet$ 
	- **Two IMS system checkpoint intervals.**

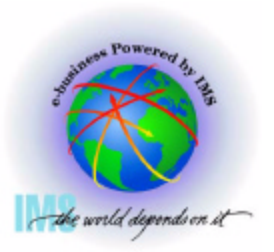

# **JES JOBLOG Preservation**

**A The JES JOBLOG should be saved to view relevant Job related messages.** 

- **Save the JES JOBLOGs for** 
	- **The IMS Control Region**
	- **The IMS DLI/SAS Region**
	- **The IMS DBRC Region**
	- **Any suspicious IMS Dependent Regions**
	- **CQS Regions**
- **The ideal time frame:** 
	- **JES JOBLOG from the current error execution**
	- **JES JOBLOG from the prior clean execution (For comparison)**
- **The moderate time frame:** 
	- **24 hours of JES JOBLOG**
- **The minimum time frame:**
	- **Two IMS system checkpoint intervals or two hours, whichever is greater.**

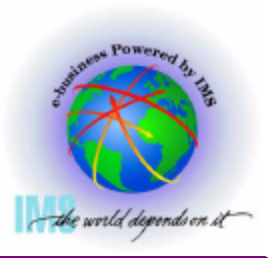

# **IMS Master Console Log Preservation**

**A The IMS Master Console Log should be saved to view relevant IMS messages.** 

- **The ideal time frame:** 
	- **IMS Master Console Log from the current error execution**
	- **IMS Master Console from the prior clean execution (For comparison)**
- **The moderate time frame:** 
	- **24 hours of IMS Master Console**
- **The minimum time frame:**
	- **Two IMS system checkpoint intervals or two hours, whichever is greater.**

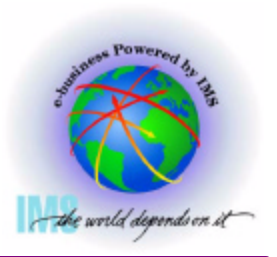

# **SYS1.LOGREC Preservation**

**A The SYS1.LOGREC should be saved to view system failures logged internally.** 

- **The ideal time frame:** 
	- ▶ Back to the last IMS restart.
- **The moderate time frame:**
	- ▶ 48 hours of SYS1.LOGREC data.
- **The minimum time frame:**
	- **Current SYS1.LOGREC dataset.**

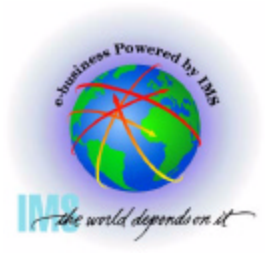

# **Dump Preservation**

**All associated IMS dumps should be retained.**

- **SYS1.DUMP Datasets should be examined.**
	- **Multiple dumps may be created.**
	- **Keep all dumps at time of failure regardless of the subsystem.**
- **SYSMDUMP for the IMS Control, DLI/SAS, and DBRC regions need to be examined in case of primary SYS1.DUMP failures.** 
	- **Save these datasets if a dump was produced.**
- **SYSUDUMP should be saved for IMS dependent regions.**

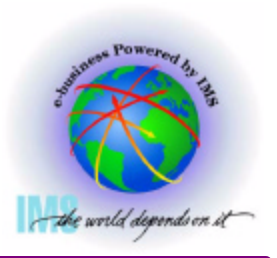

**A The IMS OLDS/SLDS should be saved in case IMS Log analysis is required.** 

- **The ideal time frame:** 
	- **From the time of the last IMS restart**
	- **Prior execution**
- **The moderate time frame:** 
	- **24 hours of IMS Log Records**
- **The minimum time frame:**
	- **Active IMS OLDS**

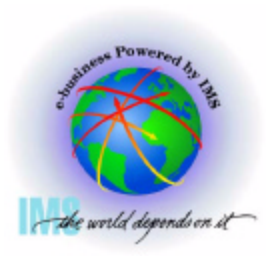

# **Section 4. Manual Dump Intervention**

**Section 4:**

# **Manual Dump Intervention**

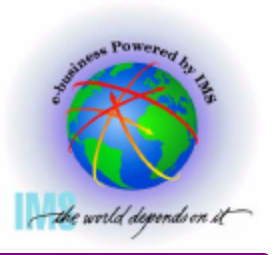

# **Additional Manual Dump Intervention**

**△ IMS produces SDUMPs for some internal errors without human intervention.** 

- **IMS Wait/Loop or partial loss of function conditions will require intervention to produce an SVC dump.**
- **△ Past experience indicates that IMS hangs can be caused by interaction with many address spaces including:**
	- **IMS Control Region IXGLOGRC**
	- **IMS DLI/SAS Region**
	- **DBRC Region**
	- **IRLM Region**
	- **CQS**
	- **Operations Mgr**
	- **Resource Mgr**
	- **Structure Call Interface**
	- **Troublesome IMS Dep Regs**
	- **CCTL Regions**

08/26/03 **ODBA** 

- **RRS**
- **APPC**
- **VTAM**
- **WLM**
- **TCPIP**
- **Websphere**
- **ESAF DB2, MQSeries, others**
- **Other Regions ???**
- **Other IMSplex members**
- **DEPTIME:** 27 **Mith all their related regions** 9:38 AM

# **IMS and Related Address Spaces**

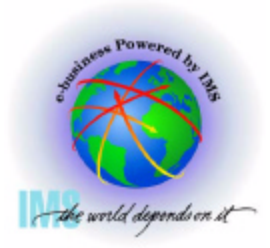

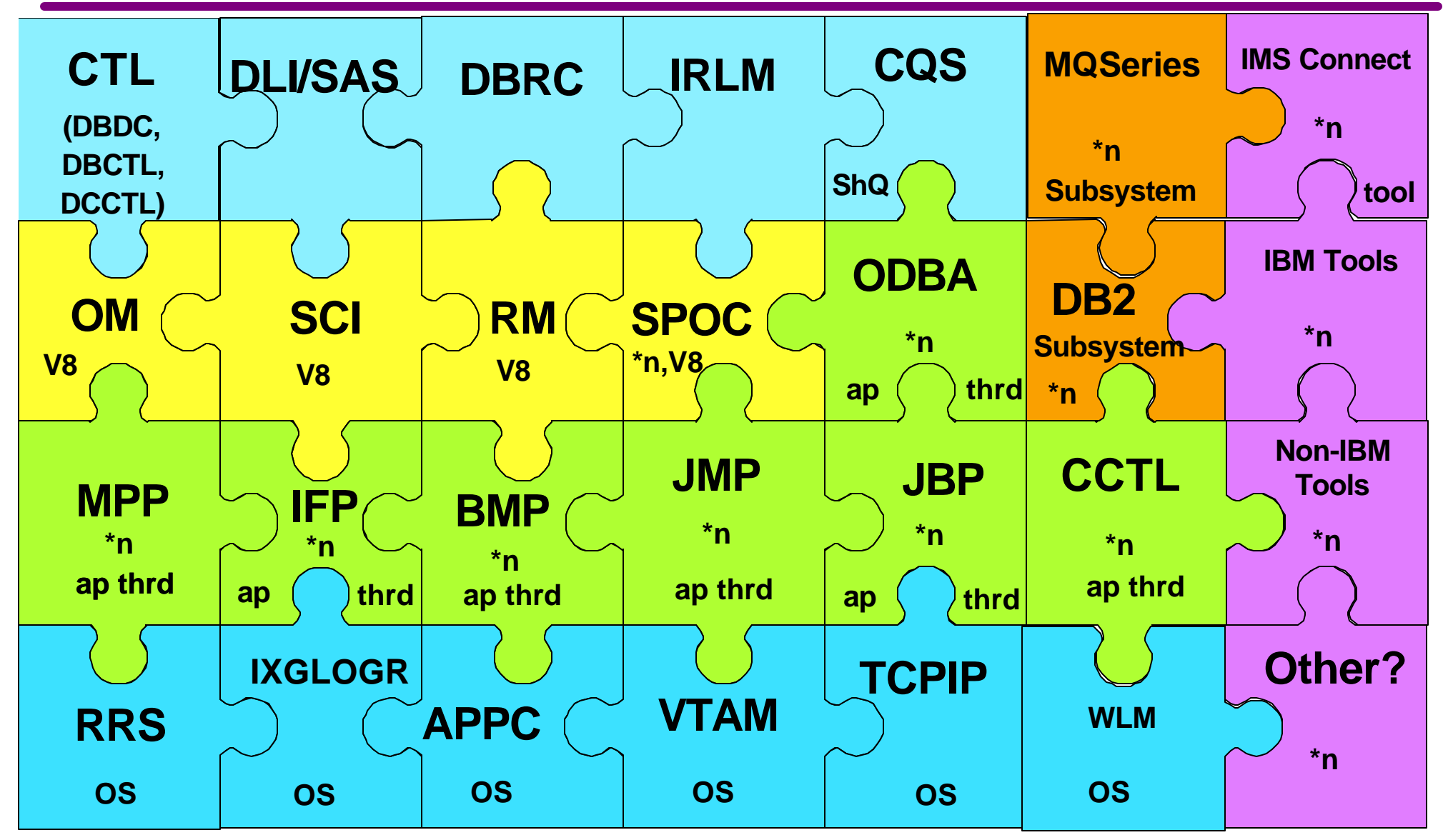

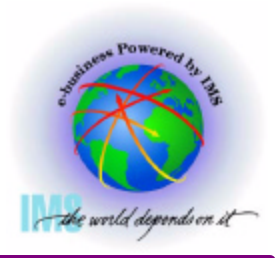

- ▲ Due to the complex interactions between these address spaces, it is difficult to **determine exactly where the source of the problem lies without a dump of the associated address spaces.**
- $\triangle$  **Omission of any interrelated address space adds to the possibility that the dump will not be sufficient to solve the problem.**
- **A** Time required to produce the dump must be weighed against the possibility that **there may not be sufficient data to solve the problem, adding to the possibility that the problem could recur.**

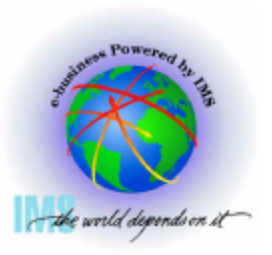

# **IMS Dump Techniques**

 **IMS SVC Dumps can be requested using various techniques**

- **MVS SYS1.PARMLIB IEADMCxx** 
	- **DUMP Command Parmlib**
	- **Available OS/390 V2R6.0**
- **MVS SYS1.PARMLIB IEASLPxx**
	- **SLIP Command Parmlib**
- **MVS DUMP command**
- **Customized JCL can be built and submitted**
- **Others?....**

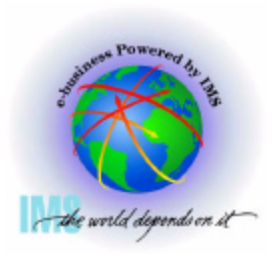

# **IEADMCxx, MVS SYS1.PARMLIB**

- **DUMP Command Parmlib Member**
	- **For OS/390 operating systems V2R6.0 and above.**
- **Can be used to customize IMS dumps prior to error event.**
- **Simple operator interface.**
- **Create SYS1.PARMLIB members called IEADMCxx for each customized dump command.**
	- **See the following for more detailed information:** 
		- **OS/390 V2R6.0 MVS Initialization and Tuning Guide**
		- **OS/390 V2R6.0 MVS System Commands**
- **A SYS1.PARMLIB IEADMCxx example follows on the next page.**

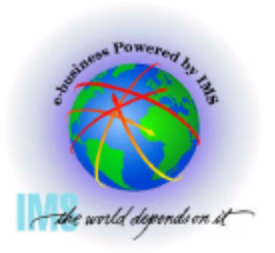

# **IEADMCxx Example for IMS**

#### ▲ Create SYS1.PARMLIB member called IEADMCI1 containing the following **DUMP parameters:**

```
JOBNAME=(j1,j2,j3,j4),SDATA=(CSA,PSA,RGN,SQA,SUM,TRT,GRSQ)
```

```
Where:
```

```
 j1 = IMS Control Region Jobname. j3 = DBRC Region Jobname.
 j2 = IMS DLI Region Jobname. j4 = IRLM Region Jobname.
```
 **Create a 2nd SYS1.PARMLIB member called IEADMCI2 containing the following DUMP parameters:**

```
JOBNAME=(j5,j6,j7),SDATA=(CSA,PSA,RGN,SQA,SUM,TRT)
Where: 
     j5 = IMS CCTL Region 1. J7 = IMS CCTL Region 3
     j6 = IMS CCTL Region 2.
```
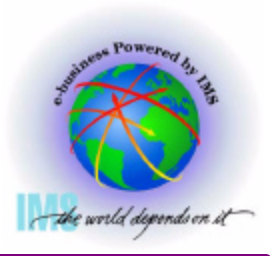

- ▲ To request a dump from the IEADMCI1 and IEADMCI2 parmlib members, enter **the following MVS commands:**
	- **DUMP TITLE=(DUMP OF IMS and CCTL Regions ),PARMLIB=(I1,I2)**  $\bullet$
- **A** Two dump datasets will be created on the MVS image from which the dump **command was entered.**

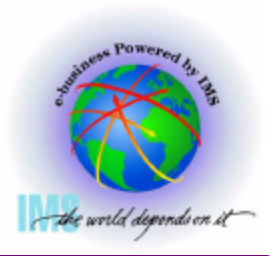

# **IMS SYSPLEX Dump Considerations**

- **A IMS SYSPLEX implementations need to consider the possibility that a hang or problem on one IMSplex member may be due to a problem originating from another member.**
- **Problems such as IMS Wait/Loops or partial loss of function conditions which require intervention to produce an SVC dump, should include SVC dumps from other members of the IMSplex.**
- **Challenge:**
	- **Ensure that a dump is taken for all necessary address spaces on each system.**

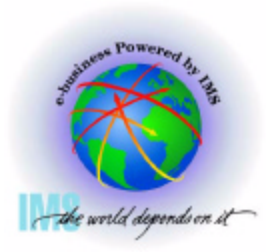

# **Sysplex IEADMCxx Example**

 **Create SYS1.PARMLIB member called IEADMCI1 containing the following DUMP parameters:** 

```
JOBNAME=(j1,j2,j3,j4),SDATA=(CSA,PSA,RGN,SQA,SUM,TRT,GRSQ),
```

```
REMOTE=(SYSLIST=(*('j1','j2','j3','j4'),SDATA))
```
**Where:** 

 **j1 = IMS Control Region Jobname. j3 = DBRC Region Jobname. j2 = IMS DLI Region Jobname. j4 = IRLM Region Jobname.**

 **Create a 2nd SYS1.PARMLIB member called IEADMCI2 containing the following DUMP parameters:**

**JOBNAME=(j5,j6,j7),SDATA=(CSA,PSA,RGN,SQA,SUM,TRT,XESDATA), REMOTE=(SYSLIST=(\*('j5','j6','j7'),SDATA)) Where: j5 = CCTL Region 1. J7 = CCTL Region 3. j6 = CCTL Region 2.** 

#### **Note: the XESDATA and REMOTE parms are for use in SYSPLEX environments.**

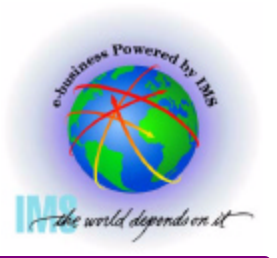

- ▲ To request a dump from the IEADMCI1 and IEADMCI2 parmlib members, enter **the following MVS command:**
	- **DUMP TITLE=(IMS/CCTL SYSPLEX Dumps),PARMLIB=(I1,I2)**
- **Two dump datasets will be created on each MVS image in the SYSPLEX matching the REMOTE specifications for the JOBNAMEs.**

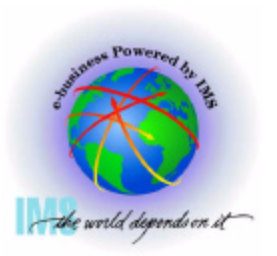

# **Section 5. Situation Specific Diagnostics**

**Section 5:**

# **Situation Specific Diagnostics**

# **Situation Specific Diagnostics: Control Region Wait/Hang**

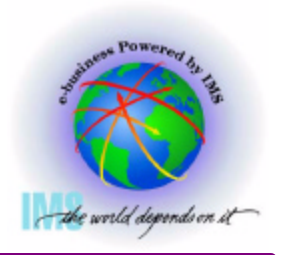

- **Control Region Wait/Hang** 
	- **Take a SVC dump using one of the methods discussed earlier in the presentation.**
	- **Consider dumping related regions**
	- **IMS Control Region**
	- **IMS DLI/SAS Region**
	- **√ DBRC Region**
	- **IRLM Region**
	- **CQS**
	- **Operations Mgr**
	- **Resource Mgr**
	- **Structure Call Interface**
- **Troublesome IMS Dep Regs**
- **CCTL Regions**
- **ODBA**
- **IXGLOGRC**
- **RRS**
- **APPC**
- **WLM**
- **VTAM**
- **TCPIP**
- **Websphere**
- **ESAF DB2, MQSeries, others**
- **Other Regions ???**
- **Other IMSplex members with all their related regions**
- **= Can't live without**
- **If a partial wait occurs, consider taking two of the above mentioned SVC Dumps to identify normal activity versus abnormal activity.**

#### **Note: Modify dumps of IMS are no longer the preferred method to obtain wait documentation.** 08/26/03 38 9:38 AM

# **Situation Specific Diagnostics: IMS Loop**

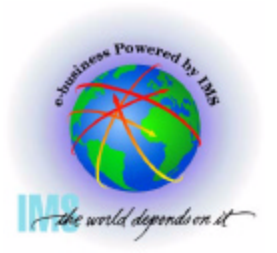

- **If the IMS Control, DLI, DBRC or Dependent Region enters a loop state, perform the following:**
	- **Set MVS system trace table size to 999K and turn branch trace on** 
		- **TRACE ST,999K,BR=ON**
	- **If possible, and not already set, use IMS command: /TRA SET ON TABLE nnnn** 
		- **Where nnnn alternately = DISP, SCHD, DLI, LOCK, and LATCH.**
	- **Take a SVC dump using one of the methods discussed earlier in the presentation with related IMS regions.**
		- **Note: IMSplex partner dumps are probably not required for loop problems, unless they are also looping.**
	- **Reset the MVS system trace table to its original settings.**
	- **Note: Modify dumps of IMS are no longer the preferred method to obtain loop documentation.**

# **Situation Specific Diagnostics: ESAF Interface Problems**

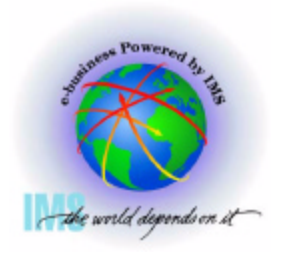

- **A Problems involving the ESAF (External Subsystem Attach Facility).** 
	- **Turn on the IMS SUBS TRACE to the external trace dataset.**  $\bullet$ 
		- **IMS command: /TRA SET ON TABLE SUBS OLDS**
	- **Take a SVC dump of the related regions before and after the recreate attempt.**  $\bullet$ 
		- **Ensure that pertinent regions for the affected subsystem (dbtmstr, db2dbm1, mqseries) are included with the other related IMS regions.**
		- **Note: IMSplex partner dumps are probably not required for ESAF problems, unless they are also experiencing the problem.**

# **Situation Specific Diagnostics: DBRC Related Problems**

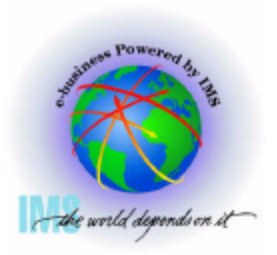

- **DBRC Related Problems** 
	- **Obtain a listing of the DBRC RECONs prior to repair attempts.** 
		- **Use Recover Control Utility (DSPURX00) LIST.RECON command.**
	- **If the RECON dataset listing cannot be obtained due to size, then alternatively obtain a subsystem listing (LIST.RECON is preferred).** 
		- **Use Recover Control Utility (DSPURX00) LIST.SUBSYS ALL command**
	- **If recreates are possible:**
		- **Obtain before and after copies of the RECONs.**
	- **Use D GRS,CONTENTION command on each system sharing the RECON to determine if the RECON is held at the exclusion of other waiters.** 
		- **If so, dump the owning address space.**
			- **-DUMP COMM=(dump title)**
			- **R nn,JOBNAME=(j1),SDATA=(CSA,PSA,RGN,SQA,SUM,TRT,GRSQ),END**

# **Situation Specific Diagnostics: DBCTL Related Problems**

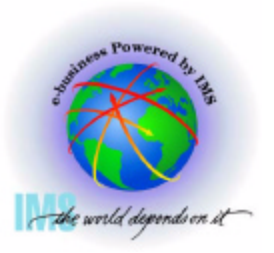

- **DBCTL Related Problems** 
	- **Issue IMS /DISPLAY ACTIVE and /DISPLAY CCTL commands, multiple times.** 
		- **/DIS ACTIVE**
		- **/DIS CCTL ALL**
		- **/DIS CCTL cctlname**
	- **Set the AP portion of the CICS trace to level 1-2.**
	- **Set the FC (FILE CONTROL) portion of the CICS trace to level 1-2.**   $\bullet$
	- **Take a SVC dump using one of the methods discussed earlier in the presentation with related IMS regions, especially the CCTL regions.**

# **Situation Specific Diagnostics: DC Related Problems**

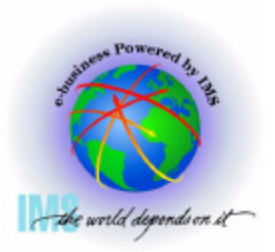

- **Problems involving Data Communications** 
	- **Issue IMS DISPLAY NODE x command.** 
		- **/DIS NODE nodename**
	- **Turn on IMS NODE trace. Data will be captured in the IMS TYPE6701 log record. Print records using IMS utility programs DFSERA10/DFSERA30.** 
		- **/TRA SET ON NODE nodename**
	- **Turn on the VTAM Buffer Trace and VTAM Internal Trace to complement the IMS NODE trace. Note: GTF must be active with the USR option.** 
		- **F NET,TRACE,TYPE=BUF,ID=nodename**
		- **F NET,TRACE,TYPE=VTAM,MODE=EXT,OPT=(API,PIU,MSG)**
	- **Take a SVC dump using one of the methods discussed earlier in the presentation with related IMS regions - especially VTAM.**

## **Situation Specific Diagnostics: APPC Related Problems**

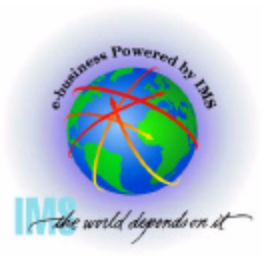

 **Problems involving APPC** 

- **Turn on the IMS LUMI Trace to the external trace dataset.**
	- **/TRACE SET ON TABLE LUMI OPTION LOG**
	- **EXTRACE SET ON LUNAME XXXXXXX INPUT**
	- **EXTRACE SET ON LUNAME XXXXXXX OUTPUT** 
		- **(XXXXXXX is the partner LU)**
- **Turn on the VTAM Buffer Trace and VTAM Internal Trace to complement the IMS LUMI trace. Note: GTF must be active with the USR option.** 
	- **F NET,TRACE,TYPE=BUF,ID=nodename**
	- **F NET,TRACE,TYPE=VTAM,MODE=EXT,OPT=(API,PIU,MSG)**
- **Take a SVC dump using one of the methods discussed earlier in the presentation with related IMS regions - especially VTAM and the APPC regions.**

# **Situation Specific Diagnostics: APPC Related Problems, Continued**

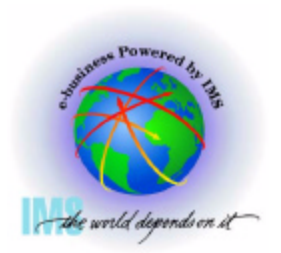

 **Problems involving APPC (cont...)** 

- **Turn on the program trace for TPPCB DL/1 calls.** 
	- **FIRACE SET ON PROGRAM pppppppp** 
		- **pppppppp is the program name of the application.**
- **Turn on the MVS APPC component trace.** 
	- **TRACE CT,ON,200M,COMP=SYSAPPC** 
		- **nn,OPTIONS=(GLOBAL),END**
- **When the problem has been recreated, stop the CTRACE.** 
	- **TRACE CT,OFF,COMP=SYSAPPC**
	- **APPC component trace sends its trace buffers to a SYS1.DUMP dataset.**
- **The following IPCS commands can be used to format the trace:**
	- ► CTRACE COMP SYSAPPC SHORT For one line entries
	- **CTRACE COMP SYSAPPC FULL Summary of each entry**

## **Situation Specific Diagnostics: Database Problems**

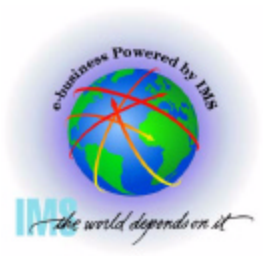

**A** For problems in the database arena, obtain

- **Damaged database dataset.**
- **Database Image copy of broken database in state prior to damage.**
- **Image Copy of logically related databases.**
- **IMS OLDS from all data sharing IMS subsystems.**
	- **Save to last good database image copy of damaged database.**
- **If possible, and not already set, use IMS command and save output:**
	- **EXTRA SET ON TABLE nnnn OPTION LOG** 
		- **Where nnnn alternately = DLI and LOCK**
- **SYSOUT from the Pointer Checker broken database.**

**SYSOUT from batch jobs that accessed the damaged database.**

# **Situation Specific Diagnostics: Database Problems, Continued**

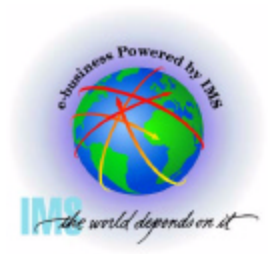

**For problems in the database arena, obtain (Cont...)**

- **List.RECON and LIST.HISTORY DBD(broken database)**
- **SMF 60, 62, and 64 records from all data sharing systems** 
	- **Back to last good image copy of broken database.**
- **For VSAM datasets:** 
	- **IDCAMS LISTC for the broken VSAM dataset.**
	- **IDCAMS DIAGNOSE and EXAMINE for the broken VSAM KSDS datasets.**

# **Situation Specific Diagnostics: CQS Problem**

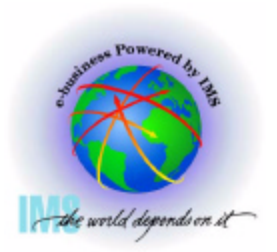

**For an IMS/CQS environment, related problems might include:**

- **IMS wait problems**
- **CQS wait problems**
- **CQS restart problems**
- **CQS structure rebuild problems**
- **Implementing normal operating procedures to preserve the following**   $\blacktriangle$ **documentation near the time of error.**
	- **Additional manual dump intervention.**
	- **MVS Log Stream (For IMS Shared Queue related problems)**
	- **Most recent SRDS (Structure Recovery Data Set) for each dumped structure.**

# **Situation Specific Diagnostics: CQS Additional Manual Dump Intervention**

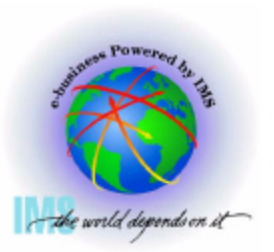

- **IMS/CQS environment additional dump considerations include:** 
	- **Structure dumps**
	- **CQS Region**
	- **Other CQS Clients with their related CQS regions**
	- **Above regions from the other IMSplex members**
	- **MVS Logger**

# **Situation Specific Diagnostics: CQS Structure Dump Contents**

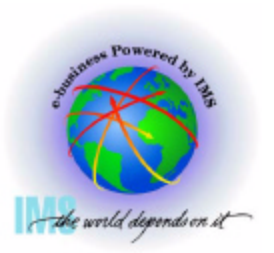

- **CQS structure dumps should include:**
	- **The primary structures**
	- **The overflow structures**
	- **The associated lock entries**

# **Situation Specific Diagnostics: CQS Structure Dump Example**

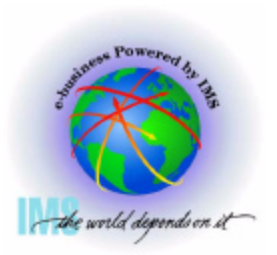

 **Below is an example of the STRLIST for a dump:**

```
DUMPCOMM=(MSGQ STRUCTURE DUMP) 
R nn, 
STRLIST=(STRNAME=imsmsgq01,LOCKE,(LISTNUM=ALL,ADJ=CAPTURE,EDATA=UNSER),
STRNAME=imsmsgq01oflw,LOCKE,(LISTNUM=ALL,ADJ=CAPTURE,EDATA=UNSER)),END
 Where: 
      imsmsgq01................. is the main structure name 
      imsmsgq01oflw............. is the overflow structure name
```
# **Situation Specific Diagnostics: CQS Structure Dump Example**

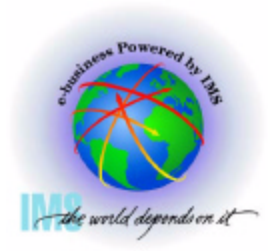

**Example 7 For instances where it is decided that an IMS structure dump is necessary, it is possible that the MVS Logger function could be involved with the problem. Special M logger dump requirements follow along with the IMS CF structures:**

```
DUMP COMM=(CQS/LOGR STRUCTURE DUMP)
```

```
R vv,STRLIST=(STRNAME=imsmsgq01,LOCKE, 
              (LISTNUM=ALL,ADJ=CAPTURE,EDATA=UNSER),CONT 
R ww,STRNAME=imsmsgq01oflw,LOCKE, 
              (LISTNUM=ALL,ADJ=CAPTURE,EDATA=UNSER),CONT 
R xx,STRNAME=mvslogqmsg01,LOCKE,ACC=NOLIM, 
              (LISTNUM=ALL,EDATA=UNSER,ADJ=CAPTURE)),CONT 
R yy,JOBNAME=(IXGLOGR),DSPNAME=('IXGLOGR'.SYSLOGR0),CONT 
R zz,SDATA=(COUPLE,ALLNUC,LPA,LSQA,PSA,RGN,SQA,TRT,CSA,GRSQ,XESDATA),END 
  Where: 
      imsmsgq01................. is the main structure name 
      imsmsgq01oflw............. is the overflow structure name
```

```
 mvslogmsg01............... is the associated logger structure name
```
# **Situation Specific Diagnostics: CQS - IEADMCxx Example with Structures**

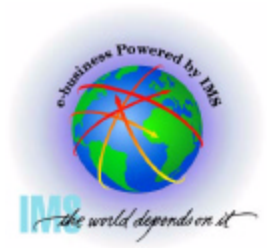

 **Create 3 SYS1.PARMLIB members called IEADMCIA, IEADMCIB, IEADMCIC:** 

```
JOBNAME=(j1,j2,j3,j4,j5),SDATA=(CSA,PSA,RGN,SQA,SUM,TRT,GRSQ), 
REMOTE=(SYSLIST=(*('j1','j2','j3','j4','j5'),SDATA)) 
   Where: 
      j1 = IMS Control Region Jobname. j3 = DBRC Region Jobname. 
      j2 = IMS DLI Region Jobname. j4 = IRLM Region Jobname. 
      j5 = IMS CQS Region. 
JOBNAME=(j6,j7,j8,j9,j10),SDATA=(CSA,PSA,RGN,SQA,SUM,TRT,XESDATA),
REMOTE=(SYSLIST=(*('j6','j7','j8','j9','j10'),SDATA))
    Where: 
      j6 = APPC Region. j9 = Other CQS Client Region. 
      j7 = APPC Scheduler. j10 = Other CQS Region. 
     i8 = VTAM.
JOBNAME=(IXGLOGR),DSPNAME=('IXGLOGR'.SYSLOGR0), 
SDATA=(COUPLE,ALLNUC,LPA,PSA,RGN,SQA,TRT,CSA,GRSQ,XESDATA), 
STRLIST=(STRNAME=imsmsgq01,LOCKE,(LISTNUM=ALL,ADJ=CAPTURE,EDATA=UNSER), 
STRNAME=imsmsgq01oflw,LOCKE,(LISTNUM=ALL,ADJ=CAPTURE,EDATA=UNSER), 
STRNAME=mvslogqmsg01,LOCKE,ACC=NOLIM,(LISTNUM=ALL,EDATA=UNSER,ADJ=CAPTURE)
 Where: 
      imsmsgq01.................is the main structure name
```
 **imsmsgq01oflw.............is the overflow structure name mvslogqmsg01..............is the associated logger structure** 

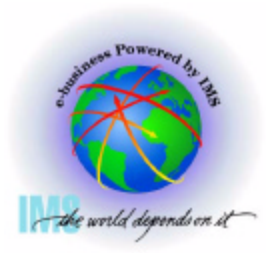

- **To request a dump from the IEADMCIA, IEADDMCIB and IEADMCIC parmlib members, enter the following MVS command:**
	- **DUMP TITLE=(DUMP OF IMSplex and Partners),PARMLIB=(IA,IB,IC)**
- **A** Three dump datasets will be created on the MVS image from which the **command is entered.**
- **Two dump datasets will be created on each image in the SYSPLEX matching the REMOTE specifications for the JOBNAMEs.** 
	- **NOTE: MVS logger feels that they normally need the MVS logger address space from the system which experiences the problem.**

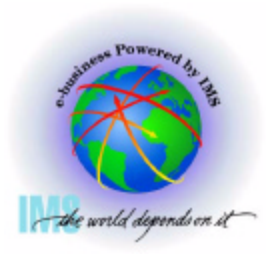

**A** The merged MVS log stream can be used to examine CQS log records.

**IEBGENER can be used along with the default log stream subsystem exit routine, IXGSEXIT, to copy the log records at time of failure for later analysis** 

### **Situation Specific Diagnostics: CQS - MVS Log Stream, JCL Example**

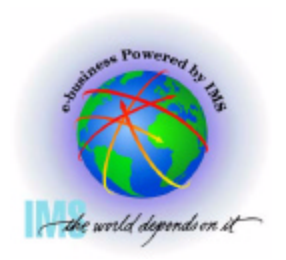

```
//CQSCPYLG JOB USERID,USERID,MSGLEVEL=1,CLASS=K
//*********************************************************************
//* This job copies a CQS log stream to a dataset (max 32K / record) *
//* *
//* - Replace the DSN on the SYSUT1 card with your CQS logstream *
//* name. *
//* *
//* - Replace the DSN on the SYSUT2 card with your desired output *
//* dataset name. You may also need to adjust the space *
//* allocations, depending on the size of your logstream. *
//* *
//* Changes: *
//* 02/24/97 ben Creation *
//*********************************************************************
//STEP1 EXEC PGM=IEBGENER,REGION=1024K
//SYSPRINT DD SYSOUT=*
//SYSUDUMP DD SYSOUT=*
//SYSIN DD DUMMY
//SYSUT1 DD DSN=SYSLOG.MSGQ01.LOG,
// SUBSYS=(LOGR,IXGSEXIT),
// DCB=(BLKSIZE=32760)
//SYSUT2 DD DSN=CQS.LOG.COPY,
// DISP=(NEW,KEEP,DELETE),
// VOL=SER=USER05,
// SPACE=(CYL,(2,10)),
// UNIT=SYSDA
```
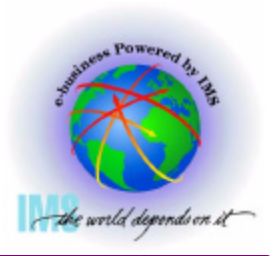

- **Save the most recent CQS SRDS (Structure Recovery Data Set) for each structure dumped.** 
	- **Use IDCAMS repro if LRECL is acceptable (less than 32761)**

### **Situation Specific Diagnostics: RRS**

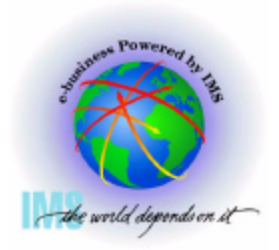

- ▲ If you use RRS (Recovery Resource Services) with your IMS system and **encounter a wait problem with IMS, or receive RRS related errors** 
	- **Take a SVC dump of the standard IMS regions using one of the methods discussed earlier, CTL, DLI, DBRC, suspicious dependent regions, IRLM, etc.** 
		- **In addition, ensure to include the MVS RRS address space and the MVS logger address space (IXGLOGR)**

```
SLIP SET,C=U0711,JOBLIST=(ctljname,rrsjname,IXGLOGR),
SDATA=(CSA,PSA,RGN,SQA,SUM,TRT,GRSQ,LPA,ALLNUC),
ID=nnnn,DSPNAME=('RRS'.*),END
 ---
      Where ctljname = IMS Control Region Jobname
              rrsjname = RRS Region Jobname
              nnnn = Name used to recognize this SLIP
```
# **Situation Specific Diagnostics: RRS, Continued**

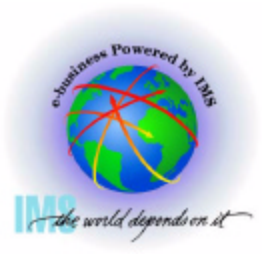

**RRS related problems, continued**

- **Turn on the RRS component trace. Reported to have minimal performance impact**
- **Place the following in the CTIRRSxx PARMLIB member:**

 **TRACEOPTS**

 **ON**

```
 BUFSIZE(8M)
```
 **OPTIONS('EVENTS(ALL)')** 

- **Place the following in the MVS COMMNDxx SYS1.PARMLIB member:** 
	- **TRACE CT,ON,COMP=SYSRRS,500M,PARM=CTIRRSxx** 
		- **This will allow the trace to be active at IPL time**
- **RRS component trace will be present in the RRS address space**
	- **Format using IPCS CTRACE COMP(SYSRRS) FULL command**

### **Situation Specific Diagnostics: RRS, Continued**

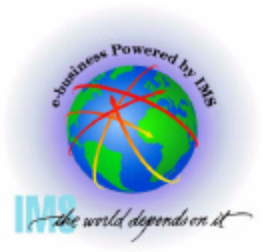

- **A RRS related errors, continued** 
	- **Save the IMS OLDS** 
		- **IMS TYEP67D0 log records will be produced for some ABENDU0711s**
			- ► Print records using IMS utility programs DFSERA10/DFSERA30
		- **Other RRS related records produced,** 
			- **TYPE 4098 checkpoint for RRS/MVS logname**
			- **TYPE5615 IMS restarted with RRS**
			- **TYPE5616 Start of protected UOW**
	- **Issue two or three IMS DISPLAY UOR ALL commands to show status about IMS UOR for protected resources on the RRS/MVS recovery platform**

**RRS-URID provided by RRS and IMS recovery token displayed**

# **Situation Specific Diagnostics: MSC Related Problems**

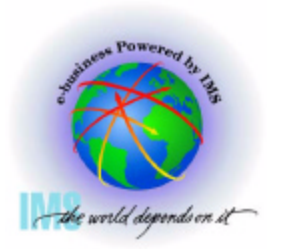

- ▲ If you use IMS MSC (Multiple Systems Coupling) and experience a related **problem** 
	- **Take a SVC dump of the coupled IMS regions (minimally the CTL regions, but the problem may reside in any IMS related region as discussed earlier)** 
		- **In addition, ensure that the VTAM address space is included**
		- **Do this as close to the problem time as possible, prior to attempting to fix the problem**
	- **Save the IMS OLDS for both coupled systems from the time of the message creation**
	- **Issue DISPLAY LINK ALL and DISPLAY LINK ALL MODE commands to show the status and queue counts for the logical link and physical link information for partner**

# **Situation Specific Diagnostics: MSC Related Problems, Cont.**

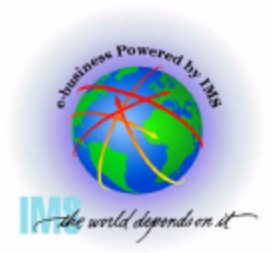

**MSC related problems, continued** 

- **If the problem is recreatable,** 
	- **Turn on the VTAM Internal Trace for both coupled systems** 
		- **F NET,TRACE,TYPE=VTAM,OPT=(API,PIU,MSG),DSPSIZE=5,SIZE=999**
	- **Using these options, the VIT will be created in a VTAM dataspace. When the**   $\bullet$ **problem has been recreated, the dump parameters should also include the VTAM dataspace:** 
		- **DSPNAME=('NET'.ISTITDS1)**
	- **The MSC LINK trace should also be turned on for both coupled systems**  $\bullet$ 
		- **TRACE SET ON LINK link# LEVEL 3 MODULE ALL**
			- **IMS TYPE67 records containing TM control blocks for each message at key points**

# **How to Setup and Gather Documentation for IMS Problems - Summary**

- **MVS Setup Recommendations**
- **IMS Setup Recommendations**
- **Preservation of Standard Documentation**
- **Manual Dump Intervention**   $\blacktriangle$
- **Situation Specific Diagnostics**